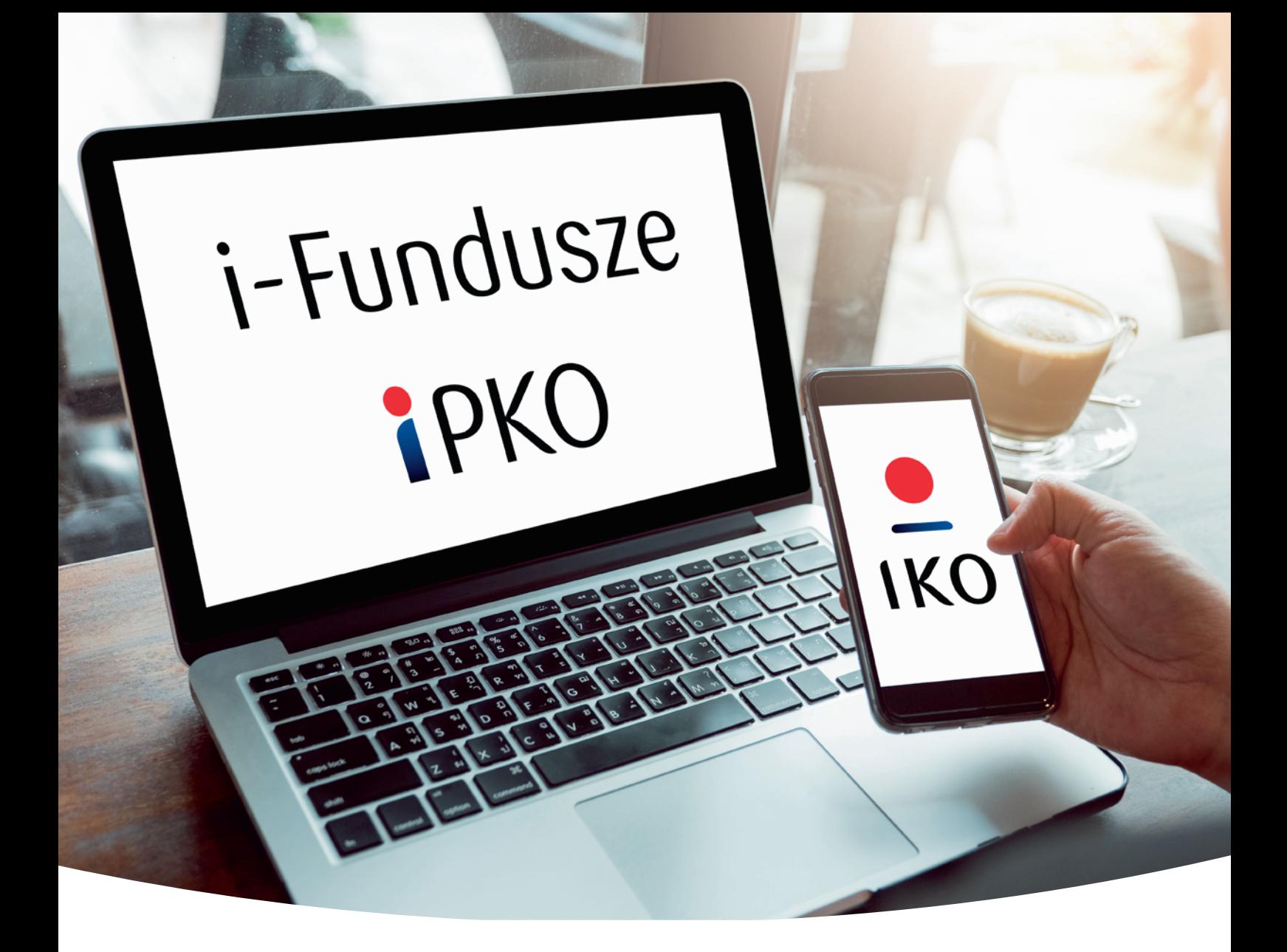

Informacja reklamowa

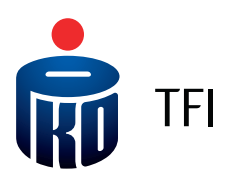

# **JAK UZYSKAĆ DOSTĘP DO SWOJEGO PPK LUB PPE? TO PROSTE I WYGODNE – SPRAWDŹ**

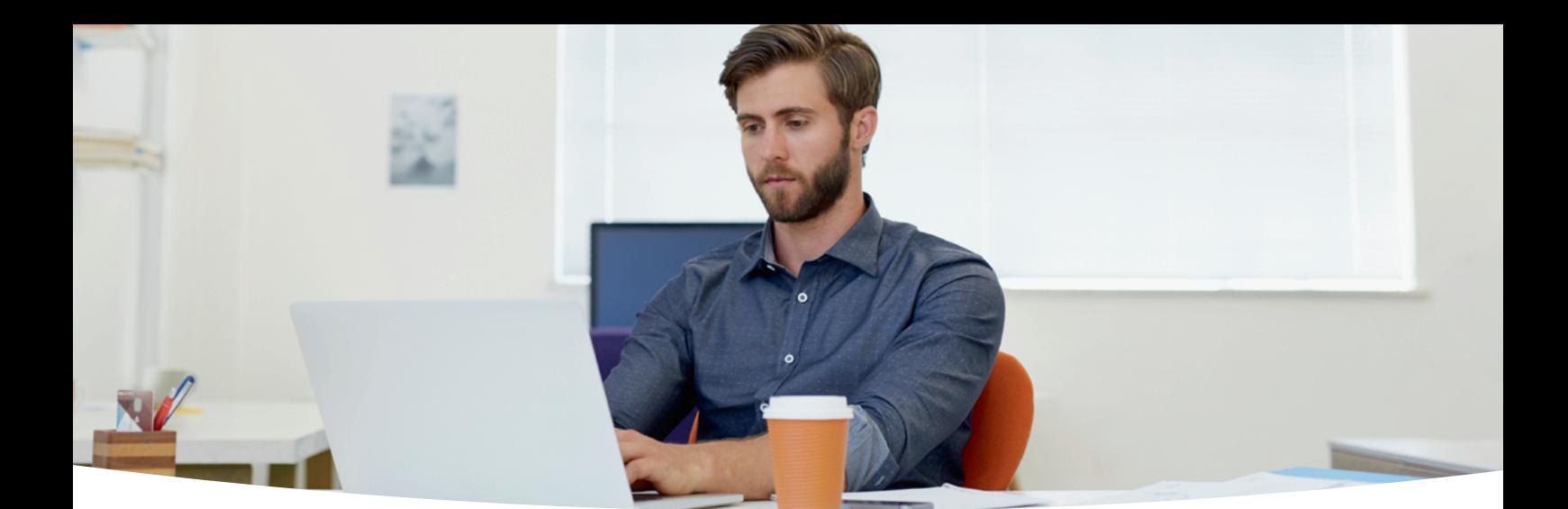

Chcesz mieć dostęp do swojego PPK lub PPE oraz historii transakcji? Zastanawiasz się, czy wszystkie składki terminowo zasilają Twój kapitał emerytalny? Chcesz wiedzieć, czy na Twoje konto w PPK wpłynęły wpłata powitalna, dopłata roczna i wszystkie wpłaty od pracodawcy?

Możesz to sprawdzać w bardzo prosty i wygodny sposób w:

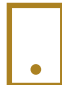

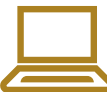

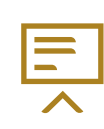

aplikacji mobilnej IKO bankowości elektronicznej iPKO serwisie internetowym i-Fundusze

Podgląd do rejestru PPK i PPE w IKO oraz iPKO można mieć nawet bez konta (rachunku bankowego) w PKO Banku Polskim SA – wystarczy złożyć elektronicznie **Wniosek o dostęp do IKO lub iPKO bez konta**.

# Aplikacja IKO oraz bankowość elektroniczna iPKO

- 1. Aplikację IKO na telefon możesz pobrać ze sklepu z aplikacjami Twojego urządzenia. Wpisz frazę "IKO" lub "PKO" i wyszukaj aplikację IKO.
- 2. Aktualne saldo PPK lub PPE oraz historię transakcji możesz także śledzić w bankowości elektronicznej PKO Banku Polskiego SA iPKO [\(www.pkobp.pl\)](https://www.pkobp.pl/klienci-indywidualni/bankowosc-elektroniczna/zacznij-korzystac/).

Po zalogowaniu wejdź w: **Moje produkty → zakładka Inwestowanie → wybierz PPK i PPE.** 

### Serwis internetowy i-Fundusze

Najszerszy dostęp do informacji o rachunku PPK lub PPE oraz składanie wybranych zleceń umożliwia serwis internetowy PKO TFI i-Fundusze.

Dostęp do serwisu uzyskasz na stronie www.pkotfi.pl klikając w przycisk **Zaloguj się do i-Fundusze** lub **Zaloguj się do PPK** znajdujące się w prawym górnym rogu strony. Następnie kliknij **Pierwsze logowanie Uczestnik Indywidualny**.

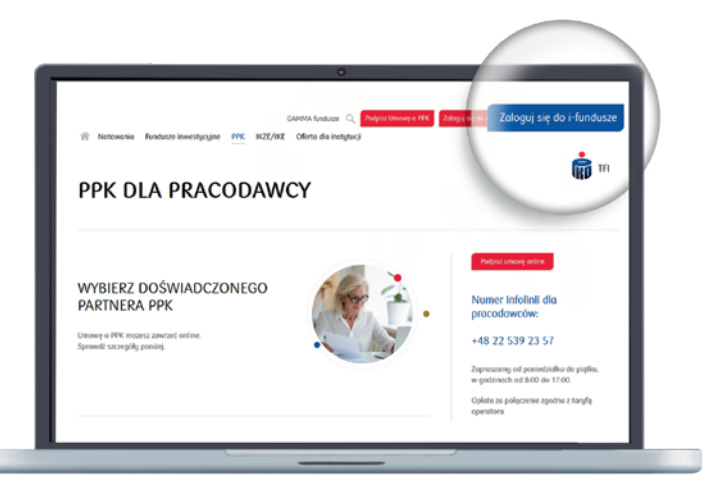

 $\overline{K_C}$ 

**iPKO** 

# Pierwsze logowanie w serwisie i-Fundusze

Przygotuj Identyfikator. Jest to 8-cyfrowy Numer Uczestnika, który znajdziesz w korespondencji od nas. Jest on również częścią numeru rejestru, w przykładowej sekwencji 08-XXXXXXX-997-01, występuje po 08. Obrazek przedstawiający numer Uczestnika.

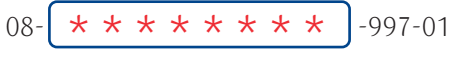

**UWAGA:** Twoje dane muszą być aktualne, aby zrealizować pierwsze logowanie. Jeżeli masz wątpliwości czy Twoje dane zapisane w rejestrze uczestników są aktualne, skontaktuj się z naszą infolinią. Podczas rozmowy sprawdź zakres i aktualność danych.

W zależności od zakresu Twoich danych, jakie posiadamy, zaproponujemy Ci jedną z poniższych ścieżek do pierwszego zalogowania się do systemu.

Jeśli nie mamy Twojego numeru telefonu

komórkowego, ale mamy numer PESEL:

#### **KONIECZNE BĘDZIE**  ZAMÓWIENIE PIN

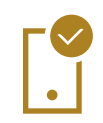

Jeśli mamy Twój numer telefonu komórkowego oraz PESEL:

#### **NIE MUSISZ CZEKAĆ**  NA PRZESYŁKĘ Z PIN

Po dodatkowej weryfikacji danych na stronie [https://i-fundusze.pl/firstLogin/](https://i-fundusze.pl/firstLogin/individual) [individual,](https://i-fundusze.pl/firstLogin/individual) zamówisz PIN do pierwszego logowania. Zlecenie wysyłki PIN-u będzie potwierdzone SMS-em. PIN wyślemy do Ciebie pocztą na Twój adres do korespondencji, jaki mamy w systemie. Poczekaj na list. Średni czas oczekiwania na przesyłkę może wynosić od kilku dni do 2 tygodni.

Dopiero po otrzymaniu przesyłki z PIN, wejdź na <https://i-fundusze.pl/>

W polu Indentyfkator wpisz 8-cyfrowy Numer Uczestnika, a w polu Hasło wpisz otrzymany PIN. Następnie po zalogowaniu się do systemu, ustaw własne Hasło do logowania. Po zmianie PIN-u na Hasło do logowania, loguj się ustanowionym Hasłem. Zachowaj PIN, może on w przyszłości posłużyć Ci do autoryzacji na infolinii.

Po dodatkowej weryfikacji danych na stronie [https://i-fundusze.pl/firstLogin/](https://i-fundusze.pl/firstLogin/individual) [individual,](https://i-fundusze.pl/firstLogin/individual) ustanowisz Hasło do systemu.

Następnie wejdź na <https://i-fundusze.pl/> i zaloguj się do systemu. Po zalogowaniu się do systemu, jeśli nie mamy Twojego adresu e-mail, poprosimy Cię o jego podanie. Dzięki temu w przypadku zablokowania sobie dostępu do i-Fundusze, skorzystasz z funkcji "Nie pamiętam hasła".

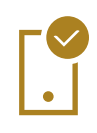

Jeśli mamy Twój numer telefonu komórkowego oraz adres mailowy:

**NIE MUSISZ CZEKAĆ**  NA PRZESYŁKĘ Z PIN

Na stronie <https://i-fundusze.pl/firstLogin/individual>możesz ustanowić Hasło do systemu. Na wskazany przez Ciebie adres e-mail wyślemy wiadomość z linkiem, pod którym zdefiniujesz Hasło Uczestnika do systemu. Postępuj zgodnie z instrukcją.

Po ustanowieniu Hasła wejdź na<https://i-fundusze.pl/> i zaloguj się do systemu.

# W serwisie i-fundusze jako Uczestnik PPK możesz m.in:

- monitorować stan rejestru PPK;
- zmienić Subfundusze w ramach PPK (złożyć zlecenia zmiany podziału wpłat i środków);
- wycofać środki z PPK (złożyć dyspozycje wypłaty po 60. roku życia lub zwrotu przed osiągnięciem tego wieku);
- dodać lub zmienić osoby uprawnione;
- korzystać z szerokiej oferty produktowej PKO TFI, w tym z produktów dedykowanych uczestnikom PPK i PPE (na warunkach preferencyjnych);
- otrzymać na skrzynkę mailową dokumentację związaną z PPK.

Uczestnicy PPE mogą monitorować stan swojego rejestru poprzez serwis i-Fundusze, natomiast dyspozycje dotyczące PPE mogą składać wyłącznie u pracodawcy.

# Bądź cały czas na bieżąco

Korzystaj aktywnie z naszych serwisów. Sprawdzaj PPK i PPE, sprawdzaj nas.

Szczegółowe informacje jak uzyskać dostęp do swojego PPK lub PPE, znajdziesz na stronie: <www.pkotfi.pl/ppk-z-pko-tfi/dostep-do-rejestru-ppk-i-ppe>.

#### **Jeśli masz pytania:**

- zadzwoń do nas: 801 32 32 80 lub +48 22 358 56 56 (opłata zgodna z taryfą operatora) lub
- odwiedź dowolny oddział PKO Banku Polskiego.

#### **Nota prawna**

**Jest to informacja reklamowa. Przed podjęciem ostatecznych decyzji inwestycyjnych należy zapoznać się z prospektem informacyjnym danego Funduszu oraz z Dokumentami zawierającymi kluczowe informacje (KID).** Dane podane w materiale nie stanowią oferty w rozumieniu art. 66 ustawy z dnia 23 kwietnia 1964 roku Kodeksu cywilnego, jak również usługi doradztwa inwestycyjnego oraz udzielania rekomendacji dotyczących instrumentów finansowych lub ich emitentów w rozumieniu ustawy z dnia 29 lipca 2005 roku o obrocie instrumentami finansowymi, a także nie są formą świadczenia doradztwa podatkowego ani pomocy prawnej.

**Inwestycja w fundusze inwestycyjne otwarte oraz specjalistyczne fundusze inwestycyjne otwarte wiąże się z nabyciem jednostek uczestnictwa. Fundusze nie gwarantują osiągnięcia założonego celu inwestycyjnego ani uzyskania określonego wyniku inwestycyjnego. Należy liczyć się z możliwością utraty przynajmniej części wpłaconych środków.**

Szczegółowy opis czynników ryzyka związanych z inwestowaniem w jednostki uczestnictwa Subfunduszy wydzielonych w ramach Funduszy znajduje się w prospektach informacyjnych dostępnych u dystrybutorów i na stronie internetowej <www.pkotfi.pl>pod linkiem<www.pkotfi.pl/dokumenty-do-pobrania/prospekty-informacyjne/> oraz w KID, dostępnych u dystrybutorów i na stronie <www.pkotfi.pl> pod linkiem [www.pkotfi.pl/dokumenty-do](http://www.pkotfi.pl/dokumenty-do-pobrania/kid/)[pobrania/kid/.](http://www.pkotfi.pl/dokumenty-do-pobrania/kid/) Zarówno prospekty informacyjne, jak i KID dostępne są wyłącznie w języku polskim. Streszczenie praw inwestorów Funduszy zostało zawarte w odpowiednich postanowieniach prospektów informacyjnych w rozdziale III Prawa Uczestników Funduszu. Streszczenie praw inwestorów dostępne jest w języku polskim.

Lista dystrybutorów dostępna jest pod numerem infolinii 801 32 32 80. Przed dokonaniem inwestycji należy zapoznać się z treścią prospektu informacyjnego, KID poszczególnych Subfunduszy wydzielonych w ramach Funduszy. Informacje o pobieranych opłatach manipulacyjnych znajdują się w Tabeli Opłat dostępnej u dystrybutorów i na stronie internetowej <www.pkotfi.pl> pod linkiem [www.pkotfi.pl/tabela-oplat/.](www.pkotfi.pl/tabela-oplat/)

**Produkt jest adresowany do osób akceptujących niskie, średnie lub wysokie ryzyko inwestycyjne. Ze względu na skład portfela oraz realizowaną strategię zarządzania, wartość jednostki uczestnictwa może podlegać zmienności. Możliwe do uzyskania wyniki zamieszczone są w dokumentach KID w sekcji: Jakie są ryzyka i możliwe korzyści.**

Subfundusze mogą inwestować powużej 35% wartości swoich aktywów w instrumenty runku pieniężnego emitowane, poręczane lub gwarantowane przez Narodowy Bank Polski lub Skarb Państwa.

Opodatkowanie związane z inwestucią w jednostki uczestnictwa Subfunduszy zależy od indywidualnej sytuacji klienta i może ulec zmianie w przuszłości. W celu ustalenia obowiązków podatkowych wskazane jest zasięgnięcie porady doradcy podatkowego lub porady prawnej.

Prawa autorskie wynikające z niniejszego materiału przysługują PKO TFI. Żadna z części tego dokumentu nie może być kopiowana ani rozpowszechniana bez zgody PKO TFI. Materiał ten nie może być odtwarzany lub przechowywany w jakimkolwiek systemie odtwórczym: elektronicznym, magnetycznym, optycznym lub innym, który nie chroni w sposób należyty jego treści przed dostępem osób nieupoważnionych. Wykorzystywanie tego dokumentu przez osoby nieupoważnione lub działające z naruszeniem powyższych zasad bez zgody PKO TFI, wyrażonej w formie pisemnej, może być powodem wystąpienia z odpowiednimi roszczeniami.

PKO Towarzystwo Funduszy Inwestycyjnych S.A. z siedzibą w Warszawie, adres ul. Świętokrzyska 36, 00-116 Warszawa, wpisana do Rejestru Przedsiębiorców prowadzonego przez Sąd Rejonowy dla m.st. Warszawy w Warszawie, XII Wydział Gospodarczy Krajowego Rejestru Sądowego pod numerem KRS 0000019384. Kapitał zakładowy (kapitał wpłacony) 18.460.400 złotych. NIP 526-17-88-449. PKO TFI S.A. działa na podstawie zezwolenia Komisji Nadzoru Finansowego.

Wszelkie dodatkowe informacje są przekazywane na indywidualne żądanie.